## **Moving Files for Podcasts**

## Audacity

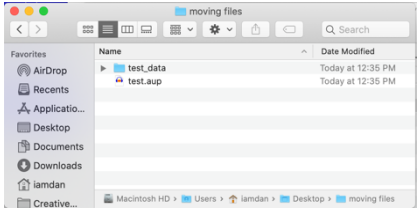

Audacity creates two items for every project: a folder containing all of the audio snippets, and a project file. To move your project, select both items, and then copy them to the folder where you want to move them.

If files are too big: One

problem may be that these files take up too much space. In these instances, you can compress the files. Go to File, and select Save Compressed Copy of Project. This will export the files in a smaller format. You can then move those files to the folder you desire.

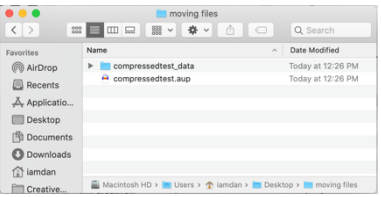

## Audition

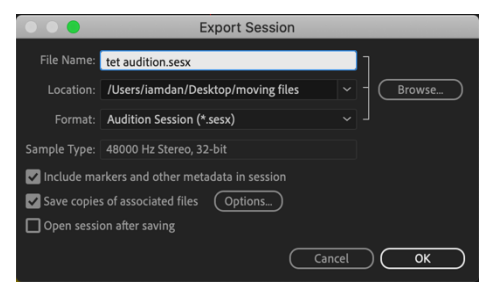

Audition also requires that you move both the project file and any associated files. Follow these steps: Go to File, Export, and the choose Session. In the dialog box, name your file and be sure that the Include markers and metadata and Save copies of associated files boxes are checked. This will produce a project file and folder(s) with any other needed files. You can move these folders and the project file to the desired location.

For best results, after exporting the files properly, move the entire folder in which they reside:

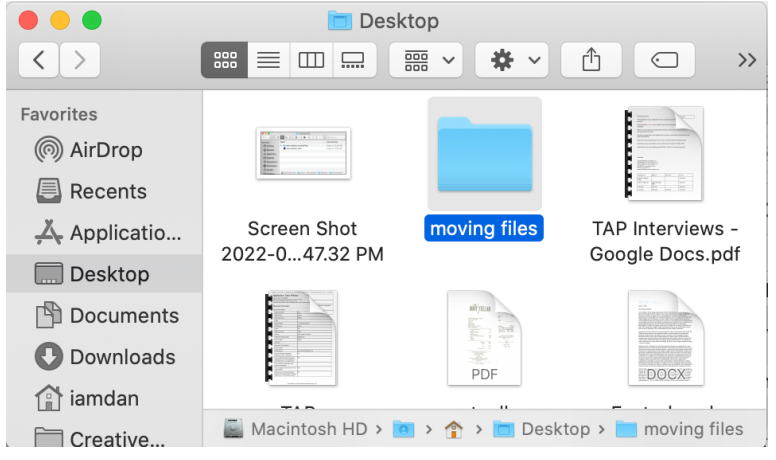